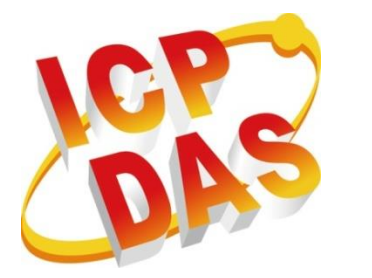

# **NModbus API** 手冊

版本 **1.1 , 2013.8**

Written by Renee Lin

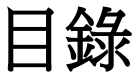

<span id="page-1-0"></span>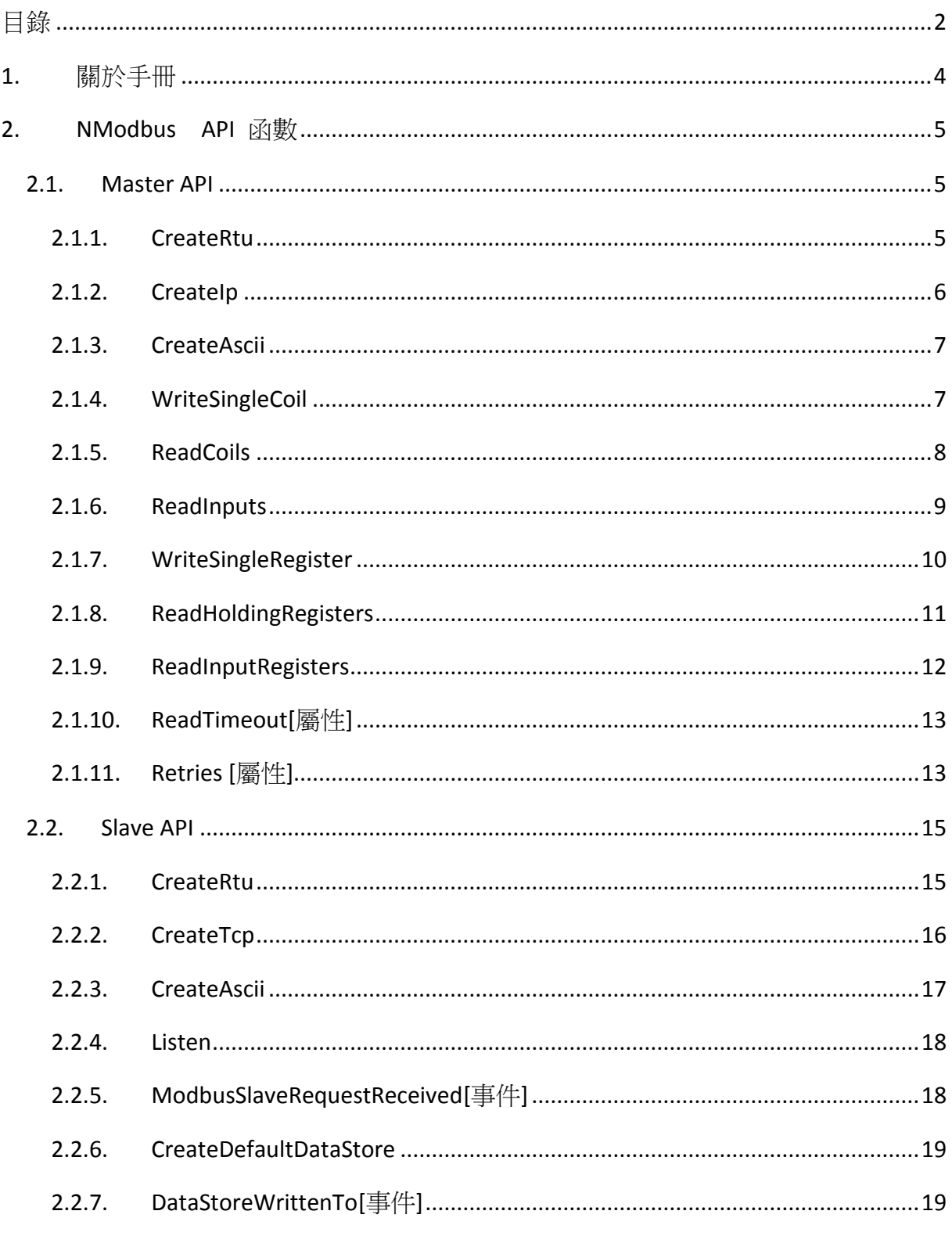

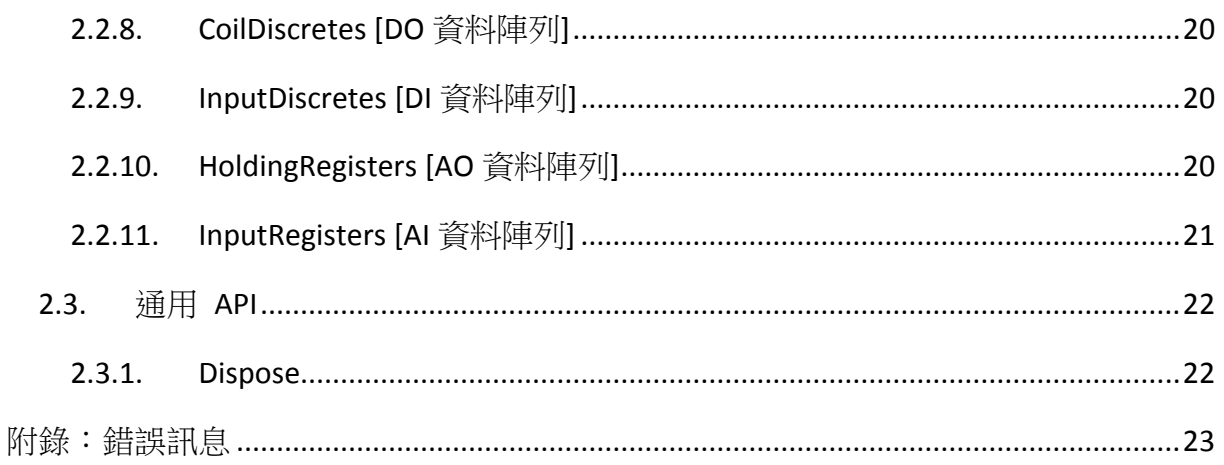

NModbus API 手冊, v1.1 最後編輯 2013.8

Page:3

# <span id="page-3-0"></span>**1.**關於手冊

此手冊對於 NModbus 中所使用的 API 說明。

# 什麼是 **NModbus**?

利用 NModbus 可實現 Modbus 的通訊協定,它是由一群自願者所開發以及維護,並且 免費開放使用。

ICP DAS 基於官方發佈的 NModbus 原始碼進行功能確認與改善,程式開發員可以利用 ICP DAS 發佈的 DLL 進行 Windows 版 PC 或是 WinCE 版的 Modbus 程式開發。這個 DLL 具 備以下功能

- a. Modbus/RTU Master/Slave
- b. Modbus/ASCII Master/Slave
- c. Modbus/TCP Master/Slave
- d. Modbus/UDP Master/Slave

下載 DLL 與範例程式。

- a. WinForm 版本
	- DLL [和文件](http://ftp.icpdas.com/pub/cd/8000cd/napdos/modbus/nmodbus/): nModbusPC.dll, log4net.dll
	- [範例程式](http://ftp.icpdas.com/pub/cd/8000cd/napdos/modbus/nmodbus/)
- b. WinCE 版本
	- DLL [和文件:](http://ftp.icpdas.com/pub/cd/winpac/napdos/wp-8x4x_ce50/sdk/nmodbus/)nModbusCE.dll, CABC.dll, FC19.dll
	- [範例程式](http://ftp.icpdas.com/pub/cd/winpac/napdos/wp-8x4x_ce50/demo/nmodbus/)

了解更多有關 Modbus→[http://www.icpdas.com/products/PAC/i-8000/modbus\\_c.htm](http://www.icpdas.com/products/PAC/i-8000/modbus_c.htm)

## 適用 **NModbus** 開發的 **PAC**

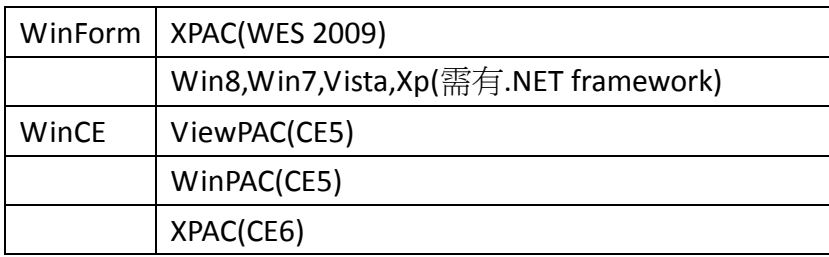

NModbus API 手冊, v1.1 最後編輯 2013.8 Page:4

# <span id="page-4-0"></span>**2.NModbus API** 函數

## <span id="page-4-1"></span>**2.1.Master API**

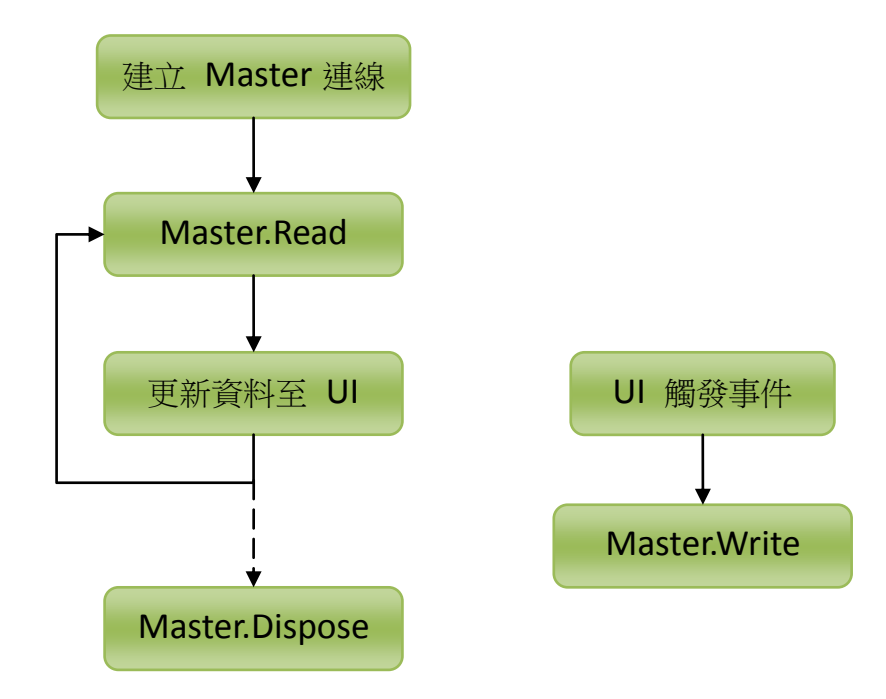

## <span id="page-4-2"></span>**2.1.1.CreateRtu**

建立 modbus master RTU 的連線。

## 語法

C# ModbusSerialMaster CreateRtu( SerialPort serialPort )

## 變數

NModbus API 手冊, v1.1 最後編輯 2013.8 Page:5

#### *serialPort*

serialPort 是由 new SerialPort()建立,而序列埠必需先被 serialPort.Open()開啟。 若 serialPort 沒有指定值,則會由系統帶入預設的值。例如:連接埠名稱為 COM1, 同位檢查為 None, 資料位元為 8, 停止位元為 1。

## 回傳值

回傳 ModbusSerialMaster。

# 範例

## **[C#]**

```
SerialPort serialPort = new SerialPort(); //Create a new SerialPort object.
serialPort.Open();
ModbusSerialMaster master = ModbusSerialMaster.CreateRtu(serialPort);
```
# <span id="page-5-0"></span>**2.1.2.CreateIp**

建立 modbus master IP 的連線。

# 語法

C#

ModbusIpMaster CreateIp( TcpClient tcpClient

)

## 變數

## *tcpClient*

tcpClient 是由 new TcpClient()建立,而 tcpClient 必需由 tcpClient.BeginConnect()產生 連接。

# 回傳值

回傳 ModbusIpMaster。

# 範例

NModbus API 手冊, v1.1 最後編輯 2013.8 Page:6

## **[C#]**

string ipAddress = "10.0.0.69"; int tcpPort = 502; TcpClient tcpClient = new TcpClient(); //Create a new TcpClient object. tcpClient.BeginConnect(ipAddress, tcpPort, null, null); ModbusIpMaster master = ModbusIpMaster.CreateIp(tcpClient);

# <span id="page-6-0"></span>**2.1.3.CreateAscii**

建立 modbus master Ascii 的連線。

# 語法

C#

)

ModbusSerialMaster CreateAscii( SerialPort serialPort

## 變數

*serialPort*

serialPort 是由 new SerialPort()建立,而序列埠必需先被 serialPort.Open()開啟。

## 回傳值

回傳 ModbusSerialMaster。

## 範例

## **[C#]**

SerialPort serialPort = new SerialPort(); //Create a new SerialPort object. serialPort.Open();

<span id="page-6-1"></span>ModbusSerialMaster master = ModbusSerialMaster.CreateAscii(serialPort);

# **2.1.4.WriteSingleCoil**

寫入值到 DO 位址。

NModbus API 手冊, v1.1 最後編輯 2013.8 Page:7

# 語法

#### C#

void WriteSingleCoil( byte slaveID,

ushort coilAddress,

bool value

)

## 變數

#### *slaveID*

欲寫入裝置的 ID。

#### *coilAddress*

欲寫入的位址。

#### *value*

若該位址要被寫入,則寫入值為是(TRUE); 若該位址沒有被寫入,則值為否(FALSE)。

# 回傳值

無回傳值。

# 範例

## **[C#]**

byte slaveID =  $1$ ; ushort coilAddress =1; bool value = true; master.WriteSingleCoil(slaveID , coilAddress ,value);

# <span id="page-7-0"></span>**2.1.5.ReadCoils**

讀取 DO 的狀態。

# 語法

NModbus API 手冊, v1.1 最後編輯 2013.8 Page:8

C#

bool[] ReadCoils( byte slaveID, ushort startAddress, ushort numOfPoints

#### 變數

)

*slaveID*

欲讀取裝置的 ID。

#### *startAddress*

開始讀取的位址。

#### *numOfPoints*

讀取的長度。

# 回傳值

回傳 bool[]。

## 範例

**[C#]** byte slaveID =  $1$ ;

ushort startAddress = 0;

ushort numOfPoints = 10;

<span id="page-8-0"></span>bool[] coilstatus = master.ReadCoils(slaveID , startAddress , numOfPoints);

## **2.1.6.ReadInputs**

讀取 DI 的狀態。

## 語法

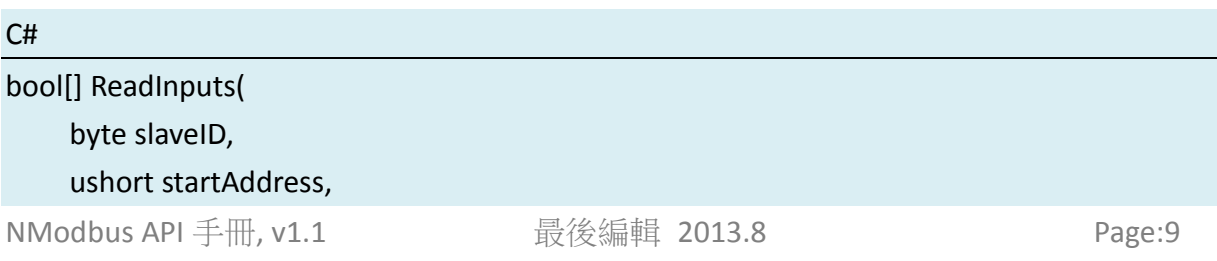

ushort numOfPoints

## 變數

)

*slaveID*

欲讀取裝置的 ID。

#### *startAddress*

開始讀取的位址。

## *numOfPoints*

讀取的長度。

# 回傳值

回傳 bool[]。

# 範例

## **[C#]**

byte slaveID =  $1$ ; ushort startAddress =0; ushort numOfPoints = 10; bool[] status = master.ReadInputs(slaveID , startAddress , numOfPoints);

# <span id="page-9-0"></span>**2.1.7.WriteSingleRegister**

寫入值到 AO 位址。

# 語法

C# void WriteSingleRegister( byte slaveID, ushort registerAddress, ushort value )

## 變數

NModbus API 手冊, v1.1 最後編輯 2013.8 Page:10

#### *slaveID*

欲寫入裝置的 ID。

#### *registerAddress*

欲寫入的位址。

#### *value*

欲寫入的值。

# 回傳值

無回傳值。

## 範例

**[C#]** byte slaveID =  $1$ ; ushort registerAddress = 1; ushort value = 1000; master.WriteSingleRegister(slaveID, registerAddress, value);

## <span id="page-10-0"></span>**2.1.8.ReadHoldingRegisters**

讀取 AO 的值。

# 語法

#### C#

ushort[] ReadHoldingRegisters( byte slaveID, ushort startAddress, ushort numOfPoints

## 變數

)

#### *slaveID*

欲讀取裝置的 ID。

NModbus API 手冊, v1.1 最後編輯 2013.8 Page:11

#### *startAddress*

開始讀取的位址。

#### *numOfPoints*

讀取暫存區的長度。

# 回傳值

回傳 ushort[]。

## **Exampls**

**[C#]** byte slaveID =  $1$ ; ushort startAddress =0; ushort numOfPoints = 10; ushort[] holding\_register = master.ReadHoldingRegisters(slaveID, startAddress, numOfPoints);

## <span id="page-11-0"></span>**2.1.9.ReadInputRegisters**

讀取 AI 的值。

## 語法

## C#

```
ushort[] ReadInputRegisters(
    byte slaveID,
    ushort startAddress,
    ushort numOfPoints
```
# )

## 變數

*slaveID*

欲讀取裝置的 ID。

#### *startAddress*

NModbus API 手冊, v1.1 最後編輯 2013.8 Page:12

開始讀取的位址。

## *numOfPoints*

讀取暫存區的長度。

# 回傳值

回傳 ushort[]。

# 範例

# **[C#]**

```
byte slaveID = 1;
ushort startAddress =0;
ushort numOfPoints = 10;
ushort[] register = master.ReadInputRegisters(slaveID, startAddress, numOfPoints);
```
# <span id="page-12-0"></span>**2.1.10. ReadTimeout[**屬性**]**

[屬性] 取得或設定讀取作業未完成時,發生逾時之前的毫秒數。

# 語法

 $C#$ 

int ReadTimeout { get; set; }

# 範例

```
[C#]
SerialPort serialPort = new SerialPort();//use RTU for example
serialPort.Open();
ModbusSerialMaster master = ModbusSerialMaster.CreateRtu(serialPort);
master.Transport.ReadTimeout = 300; //milliseconds
```
# <span id="page-12-1"></span>**2.1.11. Retries [**屬性**]**

[屬性]在遇到 IO 錯誤、逾時或損壞訊息等等的失敗情況後,重試發送訊息的次數。

# 語法

NModbus API 手冊, v1.1 最後編輯 2013.8 Page:13

C#

int Retries { get; set; }

# 範例

#### **[C#]**

string ipAddress = "10.0.0.69"; //use TCP for example int tcpPort = 502; TcpClient tcpClient = new TcpClient(); tcpClient.BeginConnect(ipAddress, tcpPort, null, null); ModbusIpMaster master = ModbusIpMaster.CreateIp(tcpClient); master.Transport.Retries = 0;

# 注意

Retries = 0 表示不需要重試。

## <span id="page-14-0"></span>**2.2.Slave API**

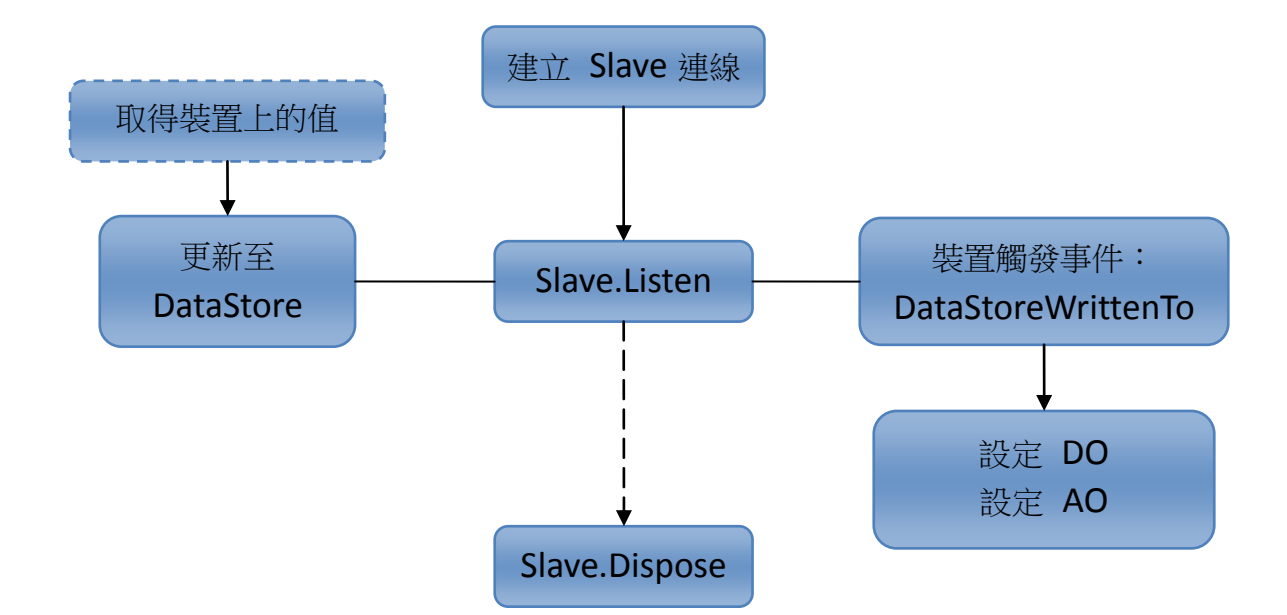

## <span id="page-14-1"></span>**2.2.1.CreateRtu**

建立 Modbus slave Rtu 的連線。

## 語法

```
C#
ModbusSerialSlave CreateRtu(
     byte slaveID,
     SerialPort serialPort
)
```
# 變數

*slaveID*

欲建立連線裝置的 ID。

#### *serialPort*

序列埠必需被 serialPort.Open()開啟, 而 serialPort 是由 new SerialPort()建立。

NModbus API 手冊, v1.1 最後編輯 2013.8 Page:15

# 回傳值

回傳 ModbusSerialSlave。

# 範例

[C#] byte slaveID =  $1$ ; SerialPort serialPort = new SerialPort(); serialPort.Open(); ModbusSlave slave = ModbusSerialSlave.CreateRtu(slaveID, serialPort);

# <span id="page-15-0"></span>**2.2.2.CreateTcp**

建立 Modbus slave TCP 的連線。

# 語法

#### C#

```
ModbusTcpSlave CreateTcp(
    byte slaveID,
    TcpListener tcpListener
```
## 變數

)

#### *slaveID*

欲建立連線裝置的 ID。

#### *tcpListener*

tcpListener 是由 new TcpListener ()建立, 而 tcpListener 必需由 tcpListener.Start()開始 接聽。

# 回傳值

回傳 ModbusTcpSlave。

# 範例

NModbus API 手冊, v1.1 最後編輯 2013.8 Page:16

 $[CH]$ int port  $= 502$ ; IPHostEntry ipEntry = Dns.GetHostEntry(Dns.GetHostName()); IPAddress[] addr = ipEntry.AddressList; TcpListener tcpListener = new TcpListener(addr[0], port); tcpListener.Start();

<span id="page-16-0"></span>ModbusSlave slave = ModbusTcpSlave.CreateTcp(slaveID, slaveTcpListener);

## **2.2.3.CreateAscii**

建立 Modbus slave Ascii 的連線。

# 語法

C# ModbusSerialSlave CreateAscii( byte slaveID, SerialPort serialPort )

## 變數

*slaveID*

欲建立連線裝置的 ID。

*serialPort* 

序列埠必需被 serialPort.Open()開啟,而 serialPort 是由 new SerialPort()建立。

# 回傳值

回傳 ModbusSerialSlave。

# 範例

## $|C#|$

byte slaveID =  $1$ ; SerialPort serialPort = new SerialPort(); serialPort.Open();

NModbus API 手冊, v1.1 最後編輯 2013.8 Page:17

## <span id="page-17-0"></span>**2.2.4.Listen**

Slave 開始監聽要求。

## 語法

C#

void Listen()

## 範例

#### $|C#|$

int port =  $502$ ; //use Tcp for example IPHostEntry ipEntry = Dns.GetHostEntry(Dns.GetHostName()); IPAddress[] addr = ipEntry.AddressList; TcpListener tcpListener = new TcpListener(addr[0], port); tcpListener.Start();

ModbusSlave slave =ModbusTcpSlave.CreateTcp(slaveID, tcpListener); slave.Listen();

# 回傳值

<span id="page-17-1"></span>無回傳值。

## **2.2.5.ModbusSlaveRequestReceived[**事件**]**

當 slave 收到要求的時候觸發事件。

## 語法

C#

EventHandler<ModbusSlaveRequestEventArgs> ModbusSlaveRequestReceived

## 範例

## $|C#|$

NModbus API 手冊, v1.1 最後編輯 2013.8 Page:18

slave.ModbusSlaveRequestReceived += new EventHandler<ModbusSlaveRequestEventArgs>(Modbus\_Request\_Event);

## <span id="page-18-0"></span>**2.2.6.CreateDefaultDataStore**

將 AO,AI 預設為 0,DO,DI 預設為 false。

## 語法

C#

DataStore CreateDefaultDataStore()

## 範例

 $|C#|$ Slave.DataStore = Modbus.Data.DataStoreFactory.CreateDefaultDataStore();

# 回傳值

<span id="page-18-1"></span>回傳 DataStore。

# **2.2.7.DataStoreWrittenTo[**事件**]**

當 slave 的 DataStore 被 master 之命令寫入時觸發事件。

# 語法

C#

EventHandler<DataStoreEventArgs> DataStoreWrittenTo

# 範例

 $|C#|$ 

slave.DataStore.DataStoreWrittenTo += new EventHandler<DataStoreEventArgs>(Modbus\_DataStoreWriteTo);

NModbus API 手冊, v1.1 最後編輯 2013.8 Page:19

# <span id="page-19-0"></span>**2.2.8.CoilDiscretes [DO** 資料陣列**]**

DO 的資料陣列。

# 語法

C#

ModbusDataCollection<bool> CoilDiscretes { get; private set; }

# 範例

 $[CH]$ slave.DataStore.CoilDiscretes[0] = true; slave.DataStore.CoilDiscretes[1] = false;

# <span id="page-19-1"></span>**2.2.9.InputDiscretes [DI** 資料陣列**]**

DI 的資料陣列,可將裝置的 DI 數值儲存至此。

# 語法

C#

ModbusDataCollection<bool> InputDiscretes { get; private set; }

# 範例

 $|C#|$ slave.DataStore.InputDiscretes[0] = true; slave.DataStore.InputDiscretes[1] = false;

# <span id="page-19-2"></span>**2.2.10. HoldingRegisters [AO** 資料陣列**]**

AO 的資料陣列。

## 語法

 $C#$ 

NModbus API 手冊, v1.1 最後編輯 2013.8 Page:20

ModbusDataCollection<ushort> HoldingRegisters { get; private set; }

# 範例

[C#]

slave.DataStore.HoldingRegisters[0] = 222;

slave.DataStore.HoldingRegisters[1] = 333;

# <span id="page-20-0"></span>**2.2.11. InputRegisters [AI** 資料陣列**]**

AI 的資料陣列,可將裝置的 AI 值儲存至此。

# 語法

 $C#$ 

ModbusDataCollection<ushort> InputRegisters { get; private set; }

# 範例

[C#]

slave.DataStore.InputRegisters[0] = 222; slave.DataStore.InputRegisters[1] = 333;

# <span id="page-21-0"></span>**2.3.**通用 **API**

## <span id="page-21-1"></span>**2.3.1.Dispose**

對已定義的應用程序執行釋放或重設相關聯沒有應用的資源。

# 語法

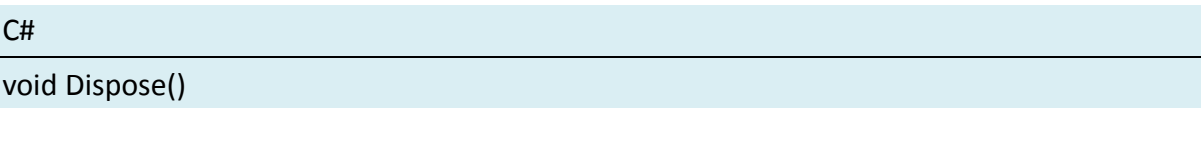

## 變數

無。

# 回傳值

無回傳值。

# 範例

# **[C#]**

string ipAddress = "10.0.0.69"; //use master tcp for example int tcpPort = 502; TcpClient tcpClient = new TcpClient();  $//Create a new TcpClient object.$ tcpClient.BeginConnect(ipAddress, tcpPort, null, null); ModbusIpMaster master = ModbusIpMaster.CreateIp(tcpClient); master.Dispose();

# <span id="page-22-0"></span>附錄:錯誤訊息

以下為 NModbus 錯誤代碼對應表。

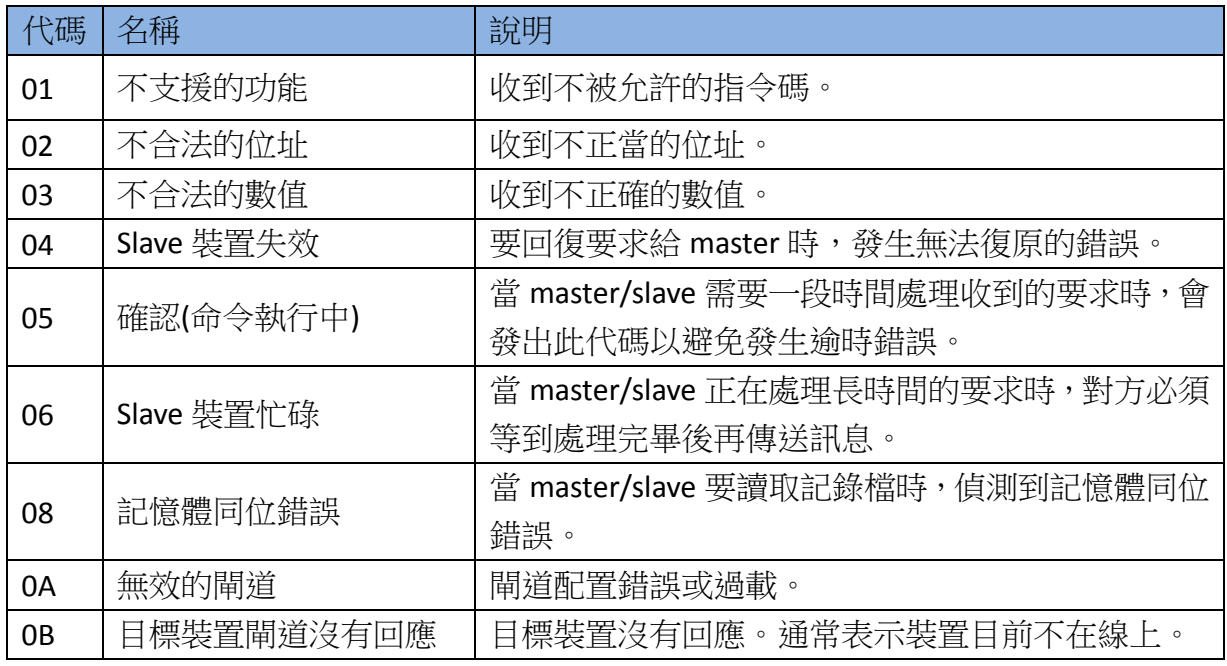